# How to Join

Our 39th AGM is being held on **Epoch**, Infosys' video conferencing platform. Epoch allows for seamless audio/video meetings using your browser, without having to install any software.

To join the AGM, you can start logging in anytime from 3:00 p.m. onwards.

### Joining the AGM Epoch conference

- 1. In your internet browser (Google Chrome recommended for Windows and Safari for Mac), go to [https://epoch.onwingspan.com/InfosysAGM/.](https://apc01.safelinks.protection.outlook.com/?url=https%3A%2F%2Fepoch.onwingspan.com%2FInfosysAGM%2F&data=02%7C01%7CManjusha_Nair%40infosys.com%7C2bff53c83f714b731f0d08d8183cd4be%7C63ce7d592f3e42cda8ccbe764cff5eb6%7C1%7C0%7C637285996831404718&sdata=%2BT4jYEEXlGhjEqcZ8VJp3Vmg%2Bw1EU6cUXgg3y3wWcec%3D&reserved=0)
- 2. Log in to the AGM:
	- For NSDL, enter your DP ID + Client ID and PAN OR
	- For CDSL, your Beneficiary ID and PAN OR
	- Your physical folio registered with the Company and PAN

#### Questions and Answers

The Company had requested its members to register themselves as speakers by sending a request from their registered email address mentioning their name, DP ID and Client ID/folio number and mobile number t[o investors@infosys.com,](mailto:investors@infosys.com) 72 hours before the AGM, i.e. before 4.00 p.m. IST on June 24, 2020.

Members can also post their questions on the chat feature during the AGM. For submitting a question, click **Ask a question** in the menu. Please post your question before 4.30 PM. The Company reserves the right to limit the number of members asking questions depending on the availability of time at the AGM.

#### E-voting

To cast your e-vote, use the following steps:

- 1. Click on **Vote** in the menu. You will be taken to the NSDL site for casting your vote.
- 2. On the NSDL website, click Login under the Shareholder/Member box.
- 3. To log in, use these steps:
	- If you have password:
		- a. Enter User ID
		- b. Select login type as Password
		- c. Type in the verification code as shown on the screen
		- d. Enter password
		- e. Accept the Terms and Conditions, and click **Login**
	- If logging in using OTP:
		- a. Enter User ID
- b. Select login type as OTP
- c. Type in the verification code as shown on the screen
- d. Accept the Terms and Conditions, and click **Login**
- e. This will take you to a separate OTP page. Enter the OTP and click **Submit**
- 4. Go to e-Voting and click Active E-voting Cycles. After clicking on "Active Voting Cycles", you will be able to see the EVEN of all the companies in which you hold shares and whose voting cycle is in active status. Then follow the below steps to vote.
	- a. Select the EVEN of Infosys Limited, which is 112954.
	- b. Now you are ready for e-voting as the voting page opens.
	- c. Cast your vote by selecting the appropriate options i.e. assent or dissent, verify / modify the number of shares for which you wish to cast your vote and click on the "Submit" and "Confirm button" when prompted.
	- d. Upon confirmation, the message "Vote cast successfully" will be displayed.
	- e. You can also take a printout of the votes cast by you by clicking on the print option on the confirmation page.
	- f. Once you confirm your vote on the resolution, you will not be allowed to modify your vote.

## Tips, do's and don'ts

Here are some tips, do's and don'ts that'll ensure a smooth experience for you:

- Ensure you have the latest browser installed or updated: Chrome version 83 or above on Windows machines; and Safari version 12 or above on Apple devices (Mac/iPad)
- For better experience, we recommend that you join the session through laptop/desktop with high-speed wired internet connectivity. This prevents WiFi dropouts and speed issues.
- Close any WebEx, Zoom, Teams or other video conferencing applications before you enter Epoch.
- Ensure you have a good Internet connection; you can verify your internet speed using speed test websites.
- If connecting from a laptop, plug in the laptop power; battery use can adversely affect video quality.
- If you are on WiFi, ensure that multiple devices are not connected to this WiFi during the event.
- Use a headset/hands-free earphones to keep out background noise.
- Don't change your speaker/headset while in the event your audio connection may get disconnected.

#### Contact Details

For further details, you can contact our helplines:

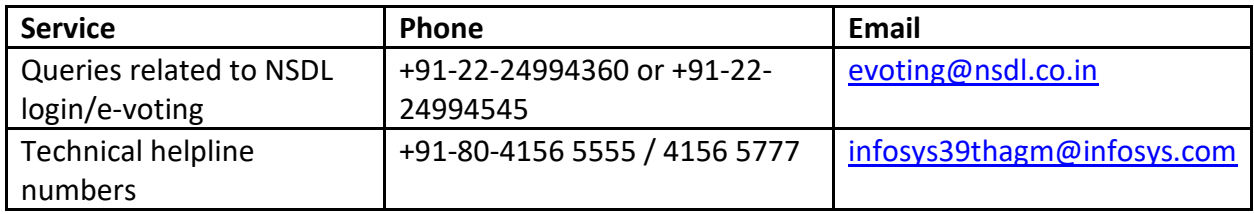